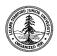

W. W. Hansen Experimental Physics Laboratory STANFORD UNIVERSITY STANFORD, CALIFORNIA 94305-4085

Gravity Probe B Relativity Mission

# ELECTRICAL TEST PROCEDURE (ETP) FOR ECU SPACECRAFT EMULATOR GSE

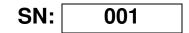

# GP-B Procedure P0847 Rev -

Prepared by: Jennifer Bower Gyroscope Suspension System (GSS) Group

Approved by: William Bencze RE, Gyroscope Suspension System (GSS) Group

Approved by: Dorrene Ross GP-B Quality Assurance Date

Date

Date

### Table of Contents:

| 1.0  | Revision History                         | 2 |
|------|------------------------------------------|---|
| 2.0  | Scope:                                   | 3 |
| 3.0  | Reference Documents                      | 3 |
| 4.0  | QA Provisions:                           | 3 |
| 5.0  | Test Personnel                           | 3 |
| 6.0  | General Instructions                     | 3 |
| 7.0  | Hardware Safety Requirements:            | 4 |
| 8.0  | Test Equipment                           | 5 |
| 9.0  | Device Under Test:                       | 5 |
| 10.0 | Power On:                                | 6 |
| 11.0 | Spacecraft Power Emulation Verification. | 7 |
| 12.0 | HLD Driver Emulation Verification:       | 8 |

# 1.0 Revision History

| Rev Level | Comments/notes                       | Date    | Revised By |
|-----------|--------------------------------------|---------|------------|
| -         | First release of this test procedure | 5/30/01 | J Bower    |

#### 2.0 Scope:

- 2.1. This procedure details the functional tests required for ECU Spacecraft Emulator Ground Support Equipment (GSE) prior to use with ECU flight hardware.
- 2.2. Successful completion of this test certifies this device as functional and safe for use with ECU flight hardware.

#### 3.0 Reference Documents

- 3.1. Electrostatic Discharge Control Program for Protection of Electrical and Electronic Parts, Assemblies, and Equipment, MIL-STD-1686
- 3.2. ECU to Spacecraft Interface Wiring Diagram, 8A00504

#### 4.0 QA Provisions:

4.1. Upon completion of this procedure, the ECU manager and the GP-B QA manager shall certify her/his concurrence that the procedure was performed and accomplished in accordance with the prescribed instructions by signing and dating his approval at the end of this procedure.

#### 5.0 Test Personnel

This test procedure is to be conducted only by the following personnel:

- 5.1. William Bencze
- 5.2. Scott Smader
- 5.3. Lo Van Ho
- 5.4. Jennifer Bower
- 5.5. Rick Bevan
- 5.6.

#### 6.0 General Instructions

- 6.1. Redlines can be initiated by the test personnel listed in Section 5.0 and must be approved by QA.
- 6.2. Test operators shall read this procedure in its entirety and resolve any apparent ambiguities prior to beginning this test.
- 6.3. Any nonconformance or test anomaly should be reported by a Discrepancy Report. Refer to the Quality Plan, P0108, for guidance. Do not alter or break test configuration if a test failure occurs; notify quality assurance.
- 6.4. Only the following persons have the authority to exit/terminate this test or perform a retest: test operators listed in Section 5.0 and GP-B QA.

#### 7.0 Hardware Safety Requirements:

- 7.1. This assembly is ESD sensitive; special care shall be exercised per the "Electrostatic Discharge Control Program for Protection of Electrical and Electronic Parts, Assemblies, and Equipment", MIL-STD-1686
- 7.2. Ensure that power is removed from cable assemblies before connecting or disconnecting cable connectors.
- 7.3. Connector savers are to be used on all flight connector interfaces unless otherwise specified.
- 7.4. Examine all mating connectors before attempting to mate them. Remove any foreign particles. Look for any damaged pins or sockets. Do not force the coupling action if excessive resistance is encountered. Ensure that keyways are aligned when mating connectors.

#### 8.0 Test Equipment

The following support hardware, test equipment, or software will be used and the applicable information for the instruments shall be recorded below. Hand-written additions to this list may be made in the space provided.

| Equipment Description |                               | Make      | Model | SN | Cal Due     |
|-----------------------|-------------------------------|-----------|-------|----|-------------|
| 1.                    | ECU Spacecraft Emulator       | ECU       | NA    |    | (this Pdoc) |
| 2.                    | Multimeter                    | Fluke     |       |    |             |
| 3.                    | Oscilloscope                  | Tektronix |       |    |             |
| 4.                    | Power Supply (in SC emulator) | HP        | 6653A |    |             |
| 5.                    | 40' 9-Pin GSE Cable (2)       |           |       |    |             |
| 6.                    | 40' 44-Pin GSE Cable          |           |       |    |             |
| 7.                    |                               |           |       |    |             |
| 8.                    |                               |           |       |    |             |

### 9.0 Device Under Test:

Record the serial number of the Device Undergoing Test, or DUT.

| Test Operator: | Name: |  |
|----------------|-------|--|
|                |       |  |

| Start of test: | Date: |  |
|----------------|-------|--|
| Start of lest. | Time: |  |

#### 10.0 Power On:

Note: All handling of this DUT shall be performed using ESD control methods, as outlined in MIL-STD-1686. Unit shall be inspected at an ESD certified station. Wrist straps and/or heel grounding straps shall be used.

| Power Distribution [1] | Back panel J12 P1 | J12 | A-Side<br>PWR<br>(D9) |           |
|------------------------|-------------------|-----|-----------------------|-----------|
| SC Emulator [2]        | J13 P1            | J13 | B-Side<br>PWR<br>(D9) |           |
| Rack-mount PC [3]      | J27 P1            | J27 | HLD<br>(D44)          |           |
| HP Power Supply [4]    | 115 VACJ1         |     |                       | ECU GSE-1 |

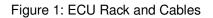

|       |                                                                        | P/F | Notes    |
|-------|------------------------------------------------------------------------|-----|----------|
| 10.1. | Turn on unit via the circuit breaker on the Power Distribution box [1] |     |          |
| 10.2. | Boot the PC [3]                                                        |     |          |
| 10.3. | Turn on power to HP DC Power Supply [4]                                |     |          |
| 10.4. | Run LabView ECU Test program from desktop                              |     |          |
| 10.5. | Record version number of LabView ECU Control Panel.                    |     | Version: |
| 10.6. | Turn on power to SC Emulator [2]                                       |     |          |
| 10.7. | In LabView, click "Power Settings" button to<br>"ON"                   |     |          |
| 10.8. | Verify 28V on HP Power Supply [4]                                      |     |          |
| 10.9. | Press "Undervolt Reset" on SC Emulator [2]                             |     |          |

Spacecraft Power Emulation Verification.

|        |                                                                                                    | P/F | Notes              |
|--------|----------------------------------------------------------------------------------------------------|-----|--------------------|
| 10.10. | Verify that the power panel on the LabView control panel is set for DC: 28.0 V, AC: 0.0 V                                                                 |     |                    |
| 10.11. | Under "Power Settings," use down arrow to<br>decrease "DC Voltage" (master voltage) until<br>"SC Emulator Undervolt" indicator lights.<br>Record voltage. |     | Undervolt Voltage: |
| 10.12. | Return the master voltage to 28V and press<br>"Undervolt Reset."                                                                                          |     |                    |
| 10.13. | Click both "Power Status" control buttons to<br>indicate "ON." Verify each of the indicator lights<br>on the SC Emulator are lit.                         |     |                    |
| 10.14. | Click both "Power Status" control buttons to<br>indicate "OFF." Verify each of the indicator<br>lights on the SC Emulator is not lit.                     |     |                    |
| 10.15. | Using a multimeter, verify the table below for the J12 and J13 connectors. Use the following pin combinations for the voltage measurements:               |     |                    |
|        | Positive: Negative:                                                                                                    |     |                    |
|        | Pin 2 Pin 7                                                                                                    |     |                    |
|        | Pin 1 Pin 6                                                                                                    |     |                    |

| Power Status Configurations |                | J1    | 2     | J1    | P/F   |  |
|-----------------------------|----------------|-------|-------|-------|-------|--|
| ECU A-side 28V              | ECU B-side 28V | Pin 2 | Pin 1 | Pin 2 | Pin 1 |  |
| OFF                         | OFF            | 0     | 0     | 0     | 0     |  |
| ON                          | OFF            | 28    | 28    | 0     | 0     |  |
| OFF                         | ON             | 0     | 0     | 28    | 28    |  |

All voltage tolerances:  $\pm$  0.20 V

## 11.0 HLD Driver Emulation Verification:

|       |                                                                                                    | P/F |
|-------|----------------------------------------------------------------------------------------------------|-----|
| 11.1. | J27: connect scope negative terminal to pin 32<br>and positive terminal to the pins indicated in the<br>table below. |     |
| 11.2. | Verify the voltage pulses in the table below for the given HLD transitions.                                          |     |

| HLD Transition                    | 2 | 17 | 8 | 7 | 19 | 6 | 22 | 9 | P/F |
|-----------------------------------|---|----|---|---|----|---|----|---|-----|
| A-Side Power<br>Converters (ON)   | Ρ |    |   |   |    |   |    |   |     |
| A-Side Power<br>Converters (OFF)  |   | Ρ  |   |   |    |   |    |   |     |
| B-Side Power<br>Converters (ON)   |   |    | Ρ |   |    |   |    |   |     |
| B-Side Power<br>Converters (OFF)  |   |    |   | Ρ |    |   |    |   |     |
| A-Side Heat Pulse<br>Enable (ON)  |   |    |   |   | Ρ  |   |    |   |     |
| A-Side Heat Pulse<br>Enable (OFF) |   |    |   |   |    | Ρ |    |   |     |
| B-Side Heat Pulse<br>Enable (ON)  |   |    |   |   |    |   | Ρ  |   |     |
| B-Side Heat Pulse<br>Enable (OFF) |   |    |   |   |    |   |    | Ρ |     |

Notes

|       |                                                                                                    | P/F | Notes |
|-------|----------------------------------------------------------------------------------------------------|-----|-------|
| 11.3. | Verify the 6 HLDs tested above indicate "OFF"                                                                                                    |     |       |
| 11.4. | Verify the voltage pulses in the table below for<br>the given HLD transitions. Two voltage pulses<br>should occur for each HLD transition: one when<br>the mouse is pressed, and one when it is<br>released. |     |       |

| HLD Transition            | 3 | 16 | 4 | 20 | 23 | 21 | 24 | 33 | 37 | 18 | 34 | 31 | 35 | 1 | 5 | P/F |
|---------------------------|---|----|---|----|----|----|----|----|----|----|----|----|----|---|---|-----|
| All ECU to A Power        | Ρ |    |   |    |    |    |    |    |    |    |    |    |    |   |   |     |
| A-Side to B Power         |   | Ρ  |   |    |    |    |    |    |    |    |    |    |    |   |   |     |
| B-Side to B Power         |   |    | Ρ |    |    |    |    |    |    |    |    |    |    |   |   |     |
| A-Side All Enable         |   |    |   | Ρ  |    |    |    |    |    |    |    |    |    |   |   |     |
| B-Side All Enable         |   |    |   |    | Р  |    |    |    |    |    |    |    |    |   |   |     |
| A-Side Dewar heat disable |   |    |   |    |    | Ρ  |    |    |    |    |    |    |    |   |   |     |
| B-Side Dewar heat disable |   |    |   |    |    |    | Ρ  |    |    |    |    |    |    |   |   |     |
| A-Side SIA heat disable   |   |    |   |    |    |    |    | Ρ  |    |    |    |    |    |   |   |     |
| B-Side SIA heat disable   |   |    |   |    |    |    |    |    | Ρ  |    |    |    |    |   |   |     |
| A-Side GMA power disable  |   |    |   |    |    |    |    |    |    | Ρ  |    |    |    |   |   |     |
| B-Side GMA power disable  |   |    |   |    |    |    |    |    |    |    | Ρ  |    |    |   |   |     |
| A-Side UV disable         |   |    |   |    |    |    |    |    |    |    |    | Ρ  |    |   |   |     |
| B-Side UV disable         |   |    |   |    |    |    |    |    |    |    |    |    | Ρ  |   |   |     |
| A-Side 1553               |   |    |   |    |    |    |    |    |    |    |    |    |    | Ρ |   |     |
| B-Side 1553               |   |    |   |    |    |    |    |    |    |    |    |    |    |   | Ρ |     |

P indicates 28 V pulse; blank indicates no pulse.

I certify that this procedure was performed in whole and that the data recorded above is complete and accurate.

| Test Engineer |  | Date |  |
|---------------|--|------|--|
|---------------|--|------|--|

This is to certify that the information obtained under this test procedure is as represented and the documentation is completed and correct.

| ECU<br>Representative | Date |  |
|-----------------------|------|--|
| Quality<br>Assurance  | Date |  |

|               | ECU Spacecraft Emulator | Stamp: |
|---------------|-------------------------|--------|
| ALCOD JUNIOD  | Tested on:              |        |
|               | Retest by:              |        |
| ADAMIZED DATA | Ву:                     |        |
|               | Per P0847 Rev           |        |

|              | ECU Spacecraft Emulator | Stamp: |
|--------------|-------------------------|--------|
| NOR LUNICE   | Tested on:              |        |
|              | Retest by:              |        |
| A CANCEL DAY | Ву:                     |        |
|              | Per P0847 Rev           |        |

|             | ECU Spacecraft Emulator | Stamp: |
|-------------|-------------------------|--------|
| HOD JUNIOD  | Tested on:              |        |
|             | Retest by:              |        |
| ROAMILLD BY | Ву:                     |        |
|             | Per P0847 Rev           |        |